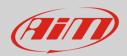

Wi-Fi

## Subnet Mask

## Question:

I connect AiM devices using a router but they are not shown in Race Studio 3 Connected Devices list: why?

## Answer:

The solution to this problem is explained in the Wi-Fi document you can download from Download Area -> Software -> Race Studio 3 of our website www.aim-sportline.com.

You need to use a network with a low number of hosts: to obtain it, the last byte value in the subnet mask must be raised, this way simplifying the research of devices the PC will perform on its net.

To make the Connected Devices list refresh faster, subnet masks as 255.255.0.0 and 255.0.0.0 must not be used. The suggested mask is 255.255.255.0, with last byte value growing.

In the previously mentioned document you find on our website, the following options are shown; the suggested one is the last:

| Subnet Mask IP address Range De      | evices number |
|--------------------------------------|---------------|
| 255.255.255.0 192.168.0.1 – 254 25   | 54            |
| 255.255.255.128 192.168.0.1 – 126 12 | 26            |
| 255.255.255.192 192.168.0.1 – 62 62  | 2             |
| 255.255.255.224 192.168.0.1 – 30 30  | )             |
| 255.255.255.240 192.168.0.1 – 14 14  | 1             |
| 255.255.258 192.168.0.1 - 6 6        |               |

The smaller the IP address range is, the faster your devices will be recognized and connected; this because the network scans then entire range you've configured. It is then important, to use the IP range that best fits your network needs.